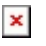

[Knowledgebase](https://support.sou.edu/kb) > [Application and Online Services Help](https://support.sou.edu/kb/application-and-online-services-help) > [Google Apps](https://support.sou.edu/kb/google-apps) > [Google Groups](https://support.sou.edu/kb/articles/google-groups-faq) [FAQ](https://support.sou.edu/kb/articles/google-groups-faq)

# Google Groups FAQ

David Raco - 2021-10-18 - [Comments \(0\)](#page--1-0) - [Google Apps](https://support.sou.edu/kb/google-apps)

This FAQ will teach you how to use Google Groups.

## **Q. What is a Google Group and how do I request one?**

**A.** A Google Group [can be used several different ways](https://support.google.com/groups/answer/2464983), but primarily we create Google Groups to serve as email lists or shared email accounts for programs and events. We are happy to create you a Google Group to meet your needs--just fill out our [online request](https://southernoregonuniversity.formstack.com/forms/group_emal_request_form) [form](https://southernoregonuniversity.formstack.com/forms/group_emal_request_form) or contact your [Computing Coordinator.](https://support.sou.edu/kb/articles/who-is-my-computing-coordinator)

## **Q. How do I send email using my group's email address?**

**A.** First you need to associate your group's email address with your Gmail account by following the instructions listed under the ["I'm a Google Apps for Business customer"](https://support.google.com/mail/answer/22370?hl=en&ref_topic=3395757) [section of Google's tutorial page](https://support.google.com/mail/answer/22370?hl=en&ref_topic=3395757). After you've associated the group's email address with your SOU email address, you can send email from either address when composing your messages by [changing the email address displayed in the From: field.](https://support.google.com/mail/answer/22377?hl=en)

#### **Q. Can my group have multiple email addresses associated with it?**

**A.** Yes! Just let your Computing Coordinator know what email aliases you need and we'll take care of the rest.

# **Q. I need my group's inbox to be available to people I plan to add to the group at a later date. How do I ensure that new members can view my group's old messages?**

**A.** New members will not receive a copy of your group's old messages upon joining, but they can view your group's message archive by accessing the group directly as described below.

#### **Q. How do I access my group?**

**A.** You can access your group by directing your browser to <https://groups.google.com/a/sou.edu/forum/#!myforums>or by clicking the Groups icon under the apps menu in Gmail, which you'll find in the top-right corner of your SOU email inbox as depicted below.

 $\pmb{\times}$ 

# **Q. How do I manage my group's settings and membership?**

**A.** You can manage your group's settings and membership by following the instructions under the "Manage your groups" section of the [Google Groups Help Center](https://support.google.com/groups/#topic=2459491). Only group owners and managers of the group have the ability to do this.

# **Q. I don't recognize someone in my list of group members. What should I do?**

**A.** Contact your Computing Coordinator or the owner/manager of your group.

## **Q. I no longer need a Google Group that I am the owner of. What now?**

**A.** Only IT can create or delete a group, so contact your Computing Coordinator when you need to close your group.

Don't see your question answered here or want to learn more? Contact your [Computing](https://support.sou.edu/kb/articles/who-is-my-computing-coordinator) [Coordinator](https://support.sou.edu/kb/articles/who-is-my-computing-coordinator) to schedule a personal training appointment.